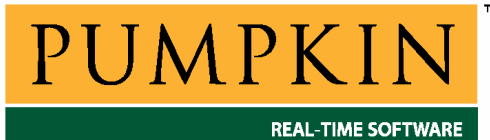

# **RM-GCCAVR Справочное руководство**

*750 Naples Street • San Francisco, CA 94112 • (415) 584-6360 • <http://www.pumpkininc.com> • Перевод: Андрей Шлеенков • <http://andromega.narod.ru> • <mailto:andromega@narod.ru> •* 

# *Справочное руководство Salvo для компилятора GNU avr-gcc*

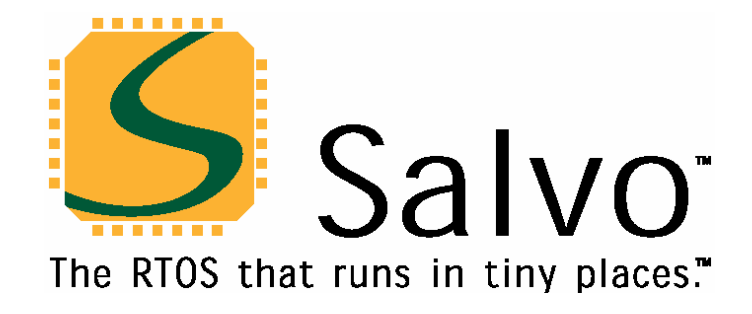

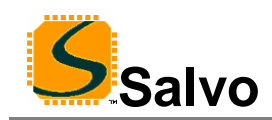

## **Введение**

Данное руководство предназначено для пользователей Salvo, .<br>использующих микроконтроллеры AVR®<sup>1</sup> и MegaAVR™ компании Atmel [\(http://www.atmel.com/\)](http://www.atmel.com/) с компилятором GNU avr-gcc.

### **Связанные документы**

При создании приложений Salvo с компилятором GNU avr-gcc, вместе с данным руководством должны использоваться следующие документы Salvo:

*Руководство пользователя Salvo (Salvo User Manual) Приложение AN-28 (Application Note AN-28)* 

*Application Note AN-28* объясняет, как использовать make-файлы для успешного создания приложение Salvo, используя GNU avr-gcc компилятор и связанные инструменты.

### **Примеры проектов**

Примеры проектов Salvo для использования с компилятором GNU avrgcc могут быть найдены в следующих директориях каждого дистрибутива Salvo для Atmel AVR и MegaAVR:

\salvo\ex\ex1\sysy \salvo\tut\tu1\sysy \salvo\tut\tu2\sysy \salvo\tut\tu3\sysy \salvo\tut\tu4\sysy \salvo\tut\tu5\sysy \salvo\tut\tu6\sysy

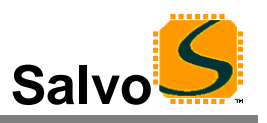

# Свойства

Таблица 1 иллюстрирует основные особенности реализации Salvo для компилятора GNU avr-gcc.

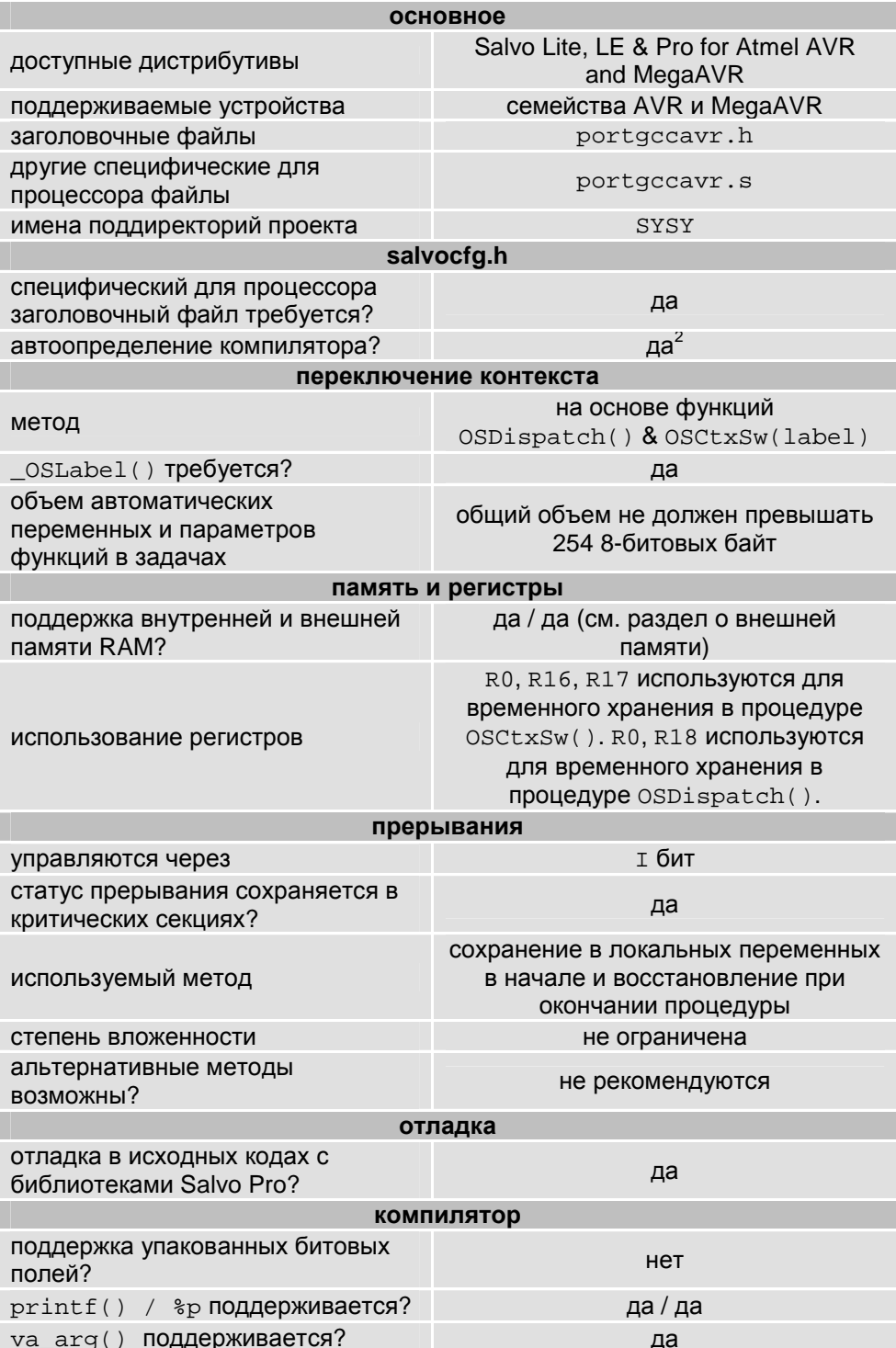

#### Таблица 1: Особенности реализации Salvo для компилятора Си **GNU avr-gcc**

RM-GCCAVR - Справочное руководство Salvo для компилятора GNU avr-gcc Перевод: Андрей Шлеенков • http://andromega.narod.ru • mailto:andromega@narod.ru

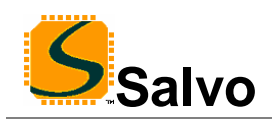

# **Библиотеки**

#### **Номенклатура**

Имена библиотек Salvo для компилятора GNU avr-gcc следуют соглашениям, показанным на примере имени одной из библиотек на Рисунке 1.

Пример имени библиотеки: **libsfgccavr-a.a**

| <b>СИМВОЛЫ</b> | значение     | возможные варианты                |
|----------------|--------------|-----------------------------------|
| lib            | библиотека   |                                   |
| s              | Salvo        |                                   |
| f              | тип          | $f$ : freeware                    |
|                |              | 1: standard                       |
| gcc            | GCC-AVR      |                                   |
| avr            | AVR и        |                                   |
|                | MegaAVR      |                                   |
|                | ОПЦИЯ        | -: нет опций                      |
|                |              | і: с отладочной информацией       |
| a              | конфигурация | а: многозадачность с задержками и |
|                |              | событиями                         |
|                |              | d: многозадачность с задержками   |
|                |              | е: многозадачность с событиями    |
|                |              | m: многозадачность только         |
|                |              | t: многозадачность с задержками,  |
|                |              | событиями и ожиданиями            |

#### **Рисунок 1: Номенклатура библиотек Salvo для компилятора Си GNU avr-gcc**

### **Тип**

Дистрибутив Salvo Lite содержит *свободные* (*freeware*) библиотеки. Все остальные дистрибутивы Salvo содержат *стандартные* (*standard*) библиотеки. Дополнительную информацию о типах библиотек см. в главе *Библиотеки* (*Libraries*) документа *Руководство пользователя Salvo* (*Salvo User Manual*).

### **Целевой процессор**

Один набор библиотек будет работать со всеми микроконтроллерами AVR, имеющими следующие средства:

- Внутренняя SRAM
- Инструкция ICALL

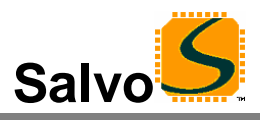

### Опция

Пользователи Salvo Pro могут выбирать между двумя наборами библиотек - стандартные библиотеки, и стандартные библиотеки, включающие отладочную информацию уровня исходного кода. Последние были построены с опцией командной строки - ч компилятора GNU avr-gcc. Это добавляет отладочную информацию исходного уровня к библиотекам, делая их идеальными для отладки на исходном уровне и пошаговой отладки в IDE AVRStudio. Чтобы использовать эти библиотеки, просто выберите в вашем проекте ту, которая включает отладочную информацию (например, libslgccavrit.a BMeCTO libslgccavr-t.a).

### Конфигурация

Для различных дистрибутивов Salvo предусмотрены различные библиотек, позволяющие конфигурации пользователю минимизировать код ядра Salvo. Дополнительную информацию о конфигурации библиотек см. в главе Библиотеки документа Руководство пользователя Salvo.

#### Установки компиляции

Библиотеки Salvo для компилятора Си GNU avr-gcc построены, используя установки по умолчанию, описанные в главе Библиотеки документа Руководство пользователя Salvo. Специфические для процессоров установки и их замены перечислены в Таблице 2.

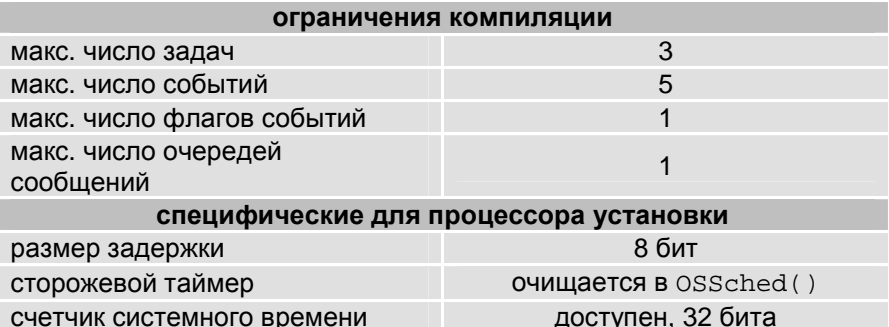

#### Таблица 2: Установки и замены для библиотек Salvo для компилятора Си GNU avr-gcc

Замечание: Ограничения компиляции библиотек Salvo могут быть изменены в меньшую сторону (все дистрибутивы Salvo) или в большую сторону (все дистрибутивы Salvo кроме Salvo Lite) относительно значений по умолчанию. См. главу Библиотеки документа Руководство пользователя Salvo.

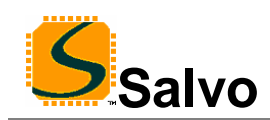

### Доступные библиотеки

Всего доступно 15 библиотек Salvo для компилятора Си GNU avr-gcc. Каждый тип дистрибутива Salvo для Atmel AVR и MegaAVR включает также библиотеки Salvo из младших версий дистрибутивов.

## Специфичные для процессора исходные файлы Salvo

Для компиляции с исходным кодом Salvo Pro требуется исходный файл portgccavr.S.

Замечание: Никогда не переименовывайте portgccavr.S в portgccavr.s, поскольку make-файл рассматривает их как два различных файла. . s файл - пользовательский ассемблерный код, тогда как .s файл - промежуточный файл, произведенный avr-gcc, который может быть удален.

# Примеры salvocfg.h

конфигурации Ниже приводятся примеры файлов проекта salvocfg.h для различных дистрибутивов Salvo для Atmel AVR и MegaAVR.

Замечание: При изменении заданных по умолчанию числа задач, событий и т.п. при построении с библиотеками Salvo в файле проекта salvocfg.h должны быть определены OSTASKS и OSEVENTS соответственно. При отсутствии определений, будут использованы значения по умолчанию (см. Таблицу 2).

### Компиляция с библиотеками Salvo Lite

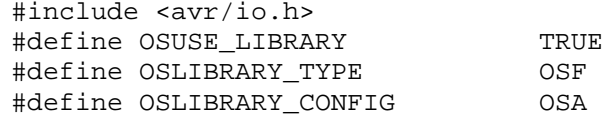

Листинг 1: Пример salvocfq.h для компиляции с библиотеками, используя libsfgccavr-a.a

#### Компиляция с библиотеками Salvo LE & Pro

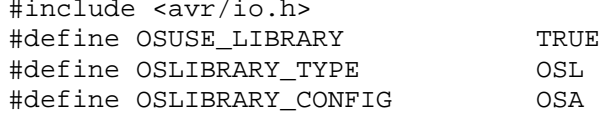

Листинг 2: Пример salvocfq.h для компиляции с библиотеками, используя libslgccavr-a.a

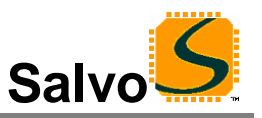

### Компиляция с библиотеками Рго и отладкой в исходном коде

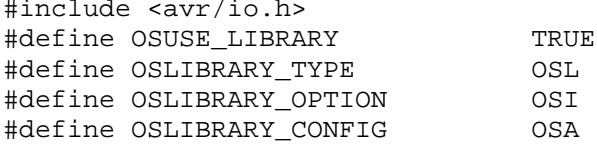

Листинг 3: Пример salvocfg.h для компиляции с библиотеками используя libslgccavria.a

#### Компиляция с исходным кодом Salvo Pro

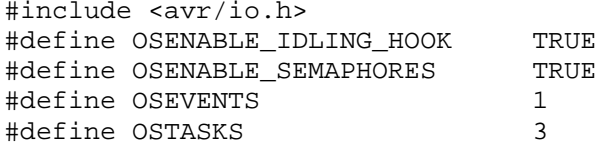

Листинг 4: Пример salvocfq.h для компиляции с исходным кодом

### Эффективность

#### Использование памяти

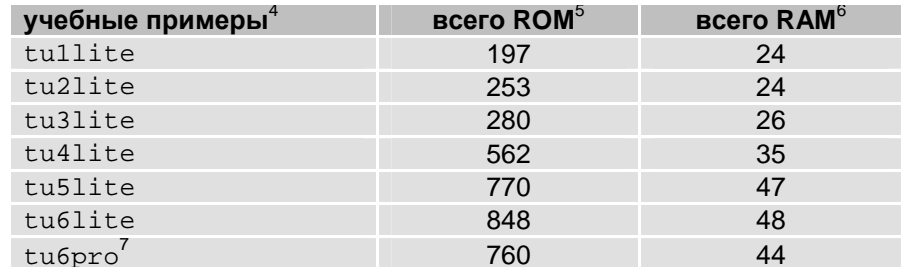

Таблица 4: Требования памяти ROM и RAM для приложения Salvo, генерируемого компилятором Си GNU avr-асс

### Специальные вопросы

#### Размер стека

Компилятор Си GNU avr-gcc использует два раздельных стека - один для адресов возврата (аппаратный стек, управляемый SP) и один для передачи параметров и хранения локальных данных (программный стек, управляемый у).

По сравнению с не Salvo не многозадачным приложением со схожей структурой вызовов, соответствующее приложение Salvo потребует дополнительно 4-х байт (т.е. двух адресов возврата) в аппаратном стеке.

Аппаратный и программный стеки располагаются в одном и том же месте. Однако аппаратный стек растет вниз, а программный - вверх.

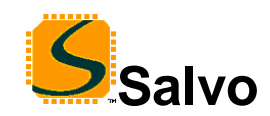

#### **Внешняя память SRAM**

Глобальные объекты Salvo<sup>9</sup> могут быть помещены во внутреннюю или внешнюю память RAM. Размещение объектов данных контролируется опциями компоновщика, в формате -Wl, -Tdata=0x800000+start для размещения секции программы data (т.е. для хранения переменных), где 0x800000+start означает hex-адрес со смещением 0х800000. Нет никаких ограничений на предел адреса, вы отвечаете как программист, чтобы не использовать больше памяти RAM, чем вы имеете. Например:

```
avr-qcc ... -W1, -Tdata=0x800260 ...
```
определяет, что область программы data начинается с 0x260 (конец внутренней SRAM). Это может быть добавлено в ваш make-файл с остальными флагами компоновщика (обычно называемыми LFLAGS), и фактически ваш make-файл может быть уже настроен для работы с внешней SRAM. Если вы используете это, вы также должны убедиться, что аппаратные средства процессора настроены для использования внешней SRAM. Лучше сделать это как можно раньше, фактически самый лучший путь состоит в том, чтобы сделать файл с именем xram. S, и заполнить его чем-либо подобным:

```
;; begin xram.S
#include <avr/io.h>
```
.section .initl, "ax",@progbits 1di R16. $(1 \leq$  SRE) |  $(1 \leq$  SRW) out \_SFR\_IO\_ADDR(MCUCR), R16

Это работало бы для AT90S8515, разрешая внешнюю XRAM с одним тактом ожидания. Файл должен быть добавлен в ваш проект. Отметьте, что код, выполняемый в этом файле, располагается в самом начале, прежде чем что-нибудь типа стека будет настроено.

### Сегменты данных

Регистр RAMPD обычно используется для доступа ко всему пространству данных в процессорах с более чем 64 КБ пространством памяти данных. Не имеется никаких средств для доступа к глобальным объектам Salvo вне текущего сегмента данных размером в 64 КБ.

# Оптимизатор

Salvo совместим с оптимизатором кода GNU avr-дсс на всех уровнях при компиляции и с исходным кодом и с библиотеками.

 $i: end xram.S$ 

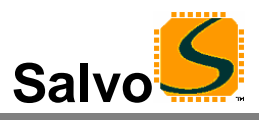

# Регистр R1

Библиотека avr-libc, которая является неотъемлемой частью avrgcc, предполагает, что регистр R1 будет всегда иметь значение 0. Salvo не изменяет этот регистр.

### Расположение библиотек

Инсталлятор Salvo размещает библиотеки для avr-gcc в папке /salvo/lib/gccavr. При компоновке с библиотеками Salvo, должен быть определен дополнительный путь к библиотекам в фазе компоновки, например через:

avr-gcc ... -L c:/salvo/lib/gccavr ...

Это обычно делается автоматически как часть системы make-файла Salvo для использования с avr-gcc и WinAVR.

### Благодарности

Colin O'Flynn написал переключатель контекста Salvo R portgccavr.S, создал систему make-файла проекта Salvo, и написал большую часть документации, окружающей версию Salvo для компилятора GNU avr-gcc. Colin активен в сообществе AVR и является автором различного материала об AVR, который может быть найден популярном веб-сайте **AVR** Freaks на (http://www.avrfreaks.net/).

 $3$  Библиотеки Salvo, предоставляемые Salvo Lite и LE не содержат avr-gcc-debugger совместимую отладочную информацию, потому что это требует включения файлов исходного кода.

 $6$  В байтах, это секция . bss файла . elf.

Микроконтроллеры tinyAVR не поддерживаются из-за отсутствия памяти RAM.

<sup>2</sup> Выполняется автоматически при помощи символов \_\_GNUC\_\_ и \_\_AVR\_\_, определяемых компилятором.

<sup>&</sup>lt;sup>4</sup> Salvo v.3.2.0 с WINAVR редакции 20030424.

 $5$  В словах с опцией оптимизации -0s. Заметьте, что avr-size возвращает размер в байтах, а не в словах.

Компиляция с Salvo Pro несколько отличается от компиляции с Salvo Lite при конфигурировании - см. учебный пример salvocfg.h.<br><sup>8</sup> Панты

Приложение Salvo Pro может уменьшить это на 2 байта (адрес возврата) встраиванием кода OSSched() в исходный код приложения способом inline.

Например, блоки управления задачами, указатели очереди, счетчики, и т.д.